## Copper Series How to reinitialize my ARCHOS 101b Copper?

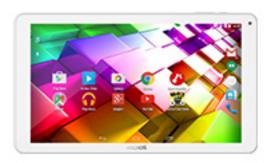

This process is recommended for your device if: it is frozen, it doesn't turn on or you are experiencing a software issue. It will allow you to perform a low level format on your device. Thus all the data will be deleted, you won't be able to retrieve them. We strongly recommend to back them up first. Keep in mind that your device's battery must be charged enough to perform this operation.

- 1. If you can have access to the Android™ interface
  - a. Select the Settings app then select Backup & reset > Factory data reset
  - b. Select "Reset tablet" and confirm
- 2. If you can't access the Android™ interface
  - a. Turn off the device by using ON/OFF (push the reset button if available *or* the power button for 10 secs)
  - b. Hold Volume + then ON/OFF button
  - c. Release the ON/OFF button once the device is turned on, keep holding Vol +
  - d. Wait a few seconds, the recovery menu will be displayed

Use the volume buttons to scroll down and up and the ON/OFF button to validate.

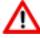

If you failed to access to the recovery menu, please start again from the beginning.

Page 1 / 2

## **Copper Series**

- a. Select "Wipe data/factory reset" and validate to restore your device to its default settings
- b. Select "Yes -- delete all user data" and validate to remove all the user data
- c. Select "Reboot system now" and validate to reboot the device

Your device has now been reinitialized. To download and install the original content of your tablet, please see the <u>following FAQ</u>.

Unique solution ID: #1730

Author: Admin FAQ

Last update: 2015-06-24 16:23